# **PD2-C/CB-IP USB**

# *VNanotec®*

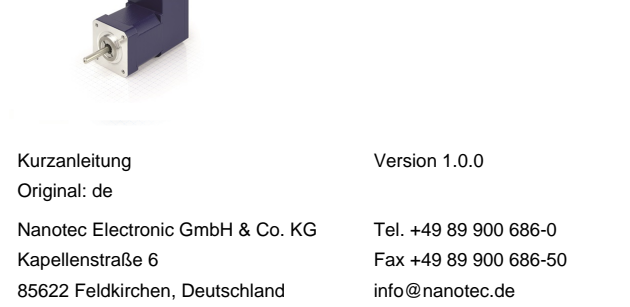

# **Einleitung**

Der PD2-C-IP ist ein bürstenloser Motor mit integrierter Steuerung in Schutzart IP65. Durch den integrierten Absolut-Encoder ist der sofortige Betrieb im Closed Loop-Modus ohne Referenzfahrt möglich.

Dieses Dokument beschreibt die Montage und Inbetriebnahme des Motors. Die ausführliche Dokumentation zum Produkt finden Sie auf der Nanotec-Homepage **[www.nanotec.de](http://www.nanotec.de)**. Diese Kurzanleitung ersetzt nicht das technische Handbuch des Produkts.

#### **Urheberrecht**

Copyright © 2013 – 2018 Nanotec® Electronic GmbH & Co. KG. Alle Rechte vorbehalten.

# $\epsilon$

# **Bestimmungsgemäßer Gebrauch**

Der PD2-C-IP Motor mit integrierter Steuerung ist für den Einsatz unter den freigegebenen **[Umgebungsbedingungen](#page-0-0)** konzipiert.

Ein anderer Gebrauch gilt als nicht bestimmungsgemäß.

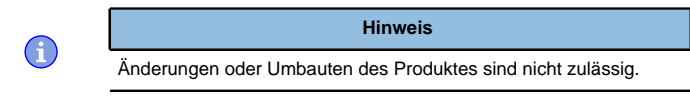

#### **Gewährleistung und Haftungsausschluss**

Nanotec produziert Komponententeile, die ihren Einsatz in vielfältigen Industrieanwendungen finden. Die Auswahl und Anwendung von Nanotec-Produkten liegt im Verantwortungsbereich des Anlagenkonstrukteurs bzw. Endnutzers. Nanotec übernimmt keinerlei Verantwortung für die Integration der Produkte in das Endsystem.

- Störung der Steuerung durch Erregerspannung des Motors.
- Während des Betriebs können Spannungsspitzen die Steuerung beschädigen.
- Verbauen Sie geeignete Schaltungen (z. B. Stützkondensator), die Spannungsspitzen abbauen.

Unter keinen Umständen darf ein Nanotec-Produkt als Sicherheitssteuerung in ein Produkt oder eine Konstruktion integriert werden. Alle Produkte, in denen ein von Nanotec hergestelltes Komponententeil enthalten ist, müssen bei der Übergabe an den Endnutzer entsprechende Warnhinweise und Anweisungen für eine sichere Verwendung und einen sicheren Betrieb aufweisen. Alle von Nanotec bereitgestellten Warnhinweise müssen unmittelbar an den Endnutzer weitergegeben werden.

Es gelten unsere Allgemeinen Geschäftsbedingungen: **[de.nanotec.com/](https://de.nanotec.com/service/agb/) [service/agb/](https://de.nanotec.com/service/agb/)**.

#### **Fachkräfte**

Nur Fachkräfte dürfen das Gerät installieren, programmieren und in Betrieb nehmen:

- Personen, die eine entsprechende Ausbildung und Erfahrung im Umgang mit Motoren und deren Steuerung haben.
- Personen, die den Inhalt dieses technischen Handbuchs kennen und verstehen.
- Personen, die die geltenden Vorschriften kennen.

# **EU-Richtlinien zur Produktsicherheit**

Folgende EU-Richtlinien wurden beachtet:

- RoHS-Richtlinie (2011/65/EU, 2015/863/EU )
- EMV-Richtlinie (2014/30/EU)

#### **Mitgeltende Vorschriften**

Neben diesem technischen Handbuch sind folgende Vorschriften zu beachten:

- Unfallverhütungsvorschriften
- örtliche Vorschriften zur Arbeitssicherheit

# **Sicherheits- und Warnhinweise**

 $\bigoplus$ 

 $\bigodot$ 

 $\bigcap$ 

 $\left( \begin{matrix} 1 \\ 1 \end{matrix} \right)$ 

#### **Hinweis**

- Beschädigung der Steuerung.
- Ein Wechsel der Verdrahtung im Betrieb kann die Steuerung beschädigen.
- Ändern Sie die Verdrahtung nur im spannungsfreien Zustand und warten Sie nach dem Abschalten, bis sich die Kondensatoren entladen haben.

# **Hinweis**

# **Hinweis**

- Ein Verpolungsschutz ist nicht gegeben.
- Bei Verpolung entsteht ein Kurzschluss zwischen Versorgungsspannung und GND (Masse) über die Leistungsdiode.
- Installieren Sie eine Leitungsschutzeinrichtung (Sicherung) in der Zuleitung.

#### **Hinweis**

- Das Gerät enthält Bauteile, die empfindlich gegen elektrostatische Entladung sind.
- Unsachgemäßer Umgang kann das Gerät beschädigen.
- Beachten Sie die Grundprinzipien des ESD-Schutzes beim Umgang mit dem Gerät.

# **Technische Daten und Anschlussbelegung**

### <span id="page-0-0"></span>**Umgebungsbedingungen**

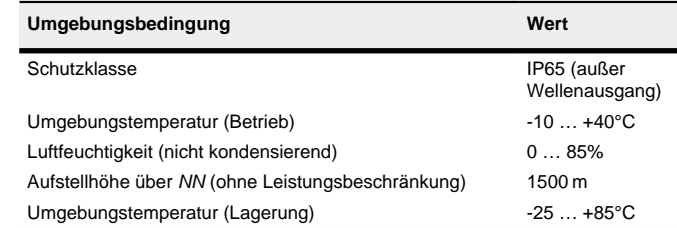

#### **Elektrische Eigenschaften und technische Daten**

#### **Technische Daten Motor**

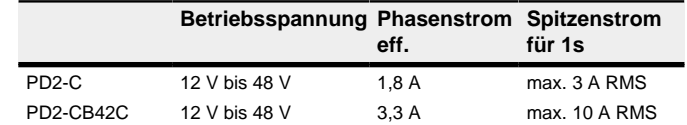

#### **Technische Daten**

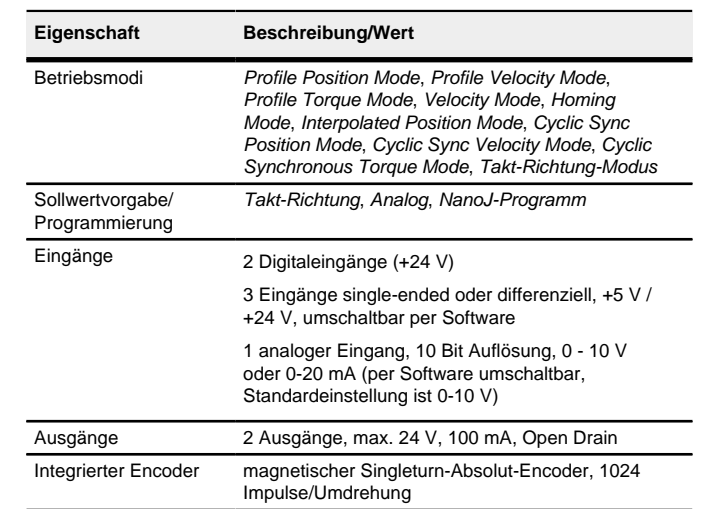

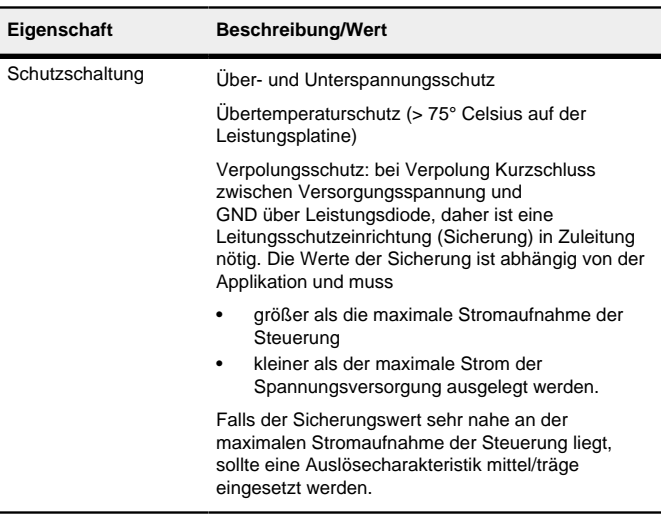

#### **Maßzeichnungen**

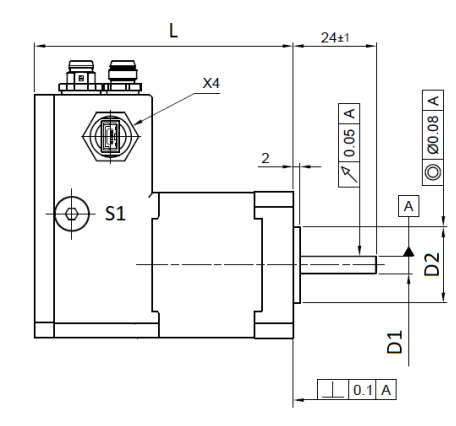

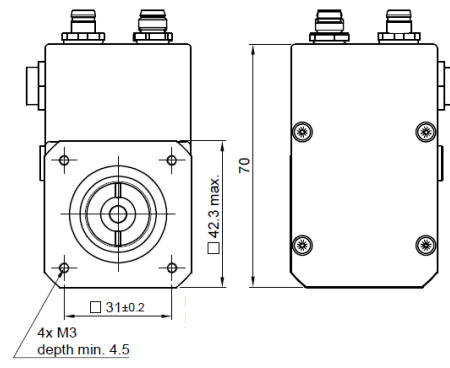

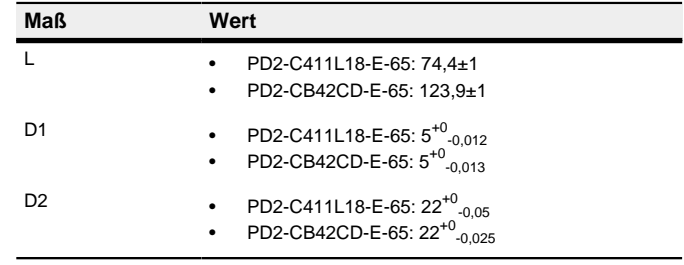

# **Übertemperaturschutz**

Ab einer Temperatur von ca. 75 °C auf der Leistungsplatine (entspricht 65 - 72 °C außen am hinteren Deckel) wird das Leistungsteil der Steuerung abgeschaltet und das Fehlerbit gesetzt. Nach Abkühlung und dem Bestätigen des Fehlers funktioniert die Steuerung wieder normal.

# **LED-Signalisierung**

# **Betriebs-LED**

#### **Normaler Betrieb**

Im normalen Betrieb blinkt die grüne Betriebs-LED einmal in der Sekunde sehr kurz auf.

# **Fehlerfall**

Folgende Tabelle zeigt die Bedeutung der Fehlernummern.

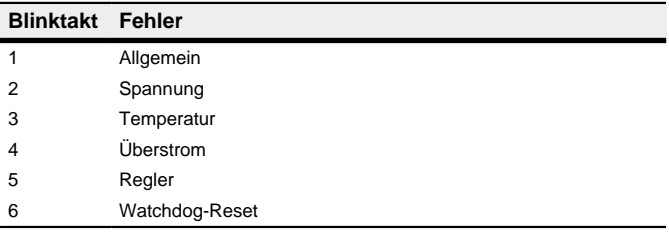

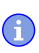

**Hinweis**

Für jeden aufgetretenen Fehler wird im Objekt **1003**h ein genauerer Fehlercode hinterlegt.

# **Anschlüsse**

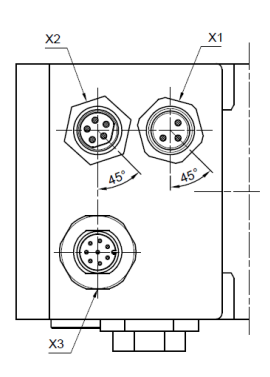

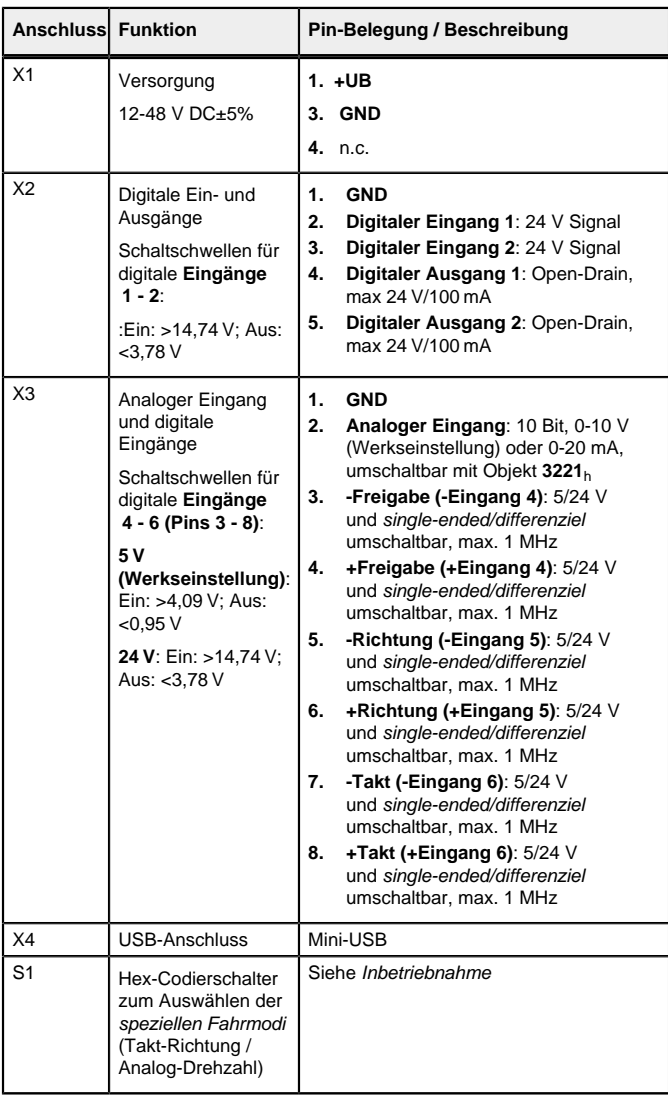

#### **Hinweis**

- EMV: Bei einer DC-Stromversorgungsleitung mit einer Länge von >30 m oder Verwendung des Motors an einem DC-Bus sind zusätzliche Entstör- und Schutzmaßnahmen notwendig.
- Ein EMI-Filter ist in die DC-Zuleitung mit möglichst geringem Abstand zur Steuerung/Motor einzufügen.
- Lange Daten- oder Versorgungsleitungen sind durch Ferrite zu führen.

#### **Inbetriebnahme**

Die Software Plug & Drive Studio bietet Ihnen eine Möglichkeit, die Konfiguration vorzunehmen und die Motorparameter an Ihre Applikation anzupassen. Weiterführende Informationen finden Sie im Dokument Plug & Drive Studio: Quick Start Guide auf **[www.nanotec.de](http://www.nanotec.de)**.

Die Steuerung bietet Ihnen auch die Möglichkeit, spezielle Fahrmodi über den **Hex-Codierschalter S1** aus-/einzuschalten. Damit können Sie den Motor direkt über die Eingänge (Analogeingang / Takt-Richtung) ansteuern. Siehe Kapitel **[Spezielle Fahrmodi \(Takt-Richtung und Analog-Drehzahl\)](#page-1-0)** für Details.

# Beachten Sie folgende Hinweise:

#### **VORSICHT**

- Bewegte Teile können zu Handverletzungen führen.
- <u>|</u> • Wenn Sie im laufenden Betrieb bewegte Teile anfassen, kann dies zu Handverletzungen führen.
	- Greifen Sie während des Betriebs nicht nach bewegten Teilen. Warten Sie nach dem Abschalten, bis alle Bewegungen beendet sind.

#### **VORSICHT**

- Motorbewegung sind im freistehenden Betrieb unkontrolliert und können Verletzungen hervorrufen.
- Wenn der Motor unbefestigt ist, kann der Motor z. B. herunterfallen. Das kann zu Fußverletzungen oder zu Beschädigungen am Motor führen.
- Wenn Sie den Motor frei stehend betreiben, beobachten Sie den Motor, schalten Sie ihn bei Gefahr sofort ab und achten Sie darauf, dass der Motor nicht herunterfallen kann.

# **VORSICHT**

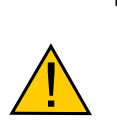

<u>|</u>

<u>|</u>

Nach dem Anschließen an eine Spannungsversorgung liest die Steuerung die Konfiguration in folgender Reihenfolge aus

- Bewegte Teile können Haare und lose Kleidung erfassen. • Im laufenden Betrieb können bewegte Teil Haare oder lose Kleidung erfasst werden, dies kann zu Verletzungen führen.
- Bei langen Haaren tragen Sie ein Haarnetz oder andere geeignete Schutzmaßnahmen, wenn Sie in dem Bereich bewegter Teile sind. Arbeiten Sie nicht mit loser Kleidung oder Krawatten in der Nähe bewegter Teile.

# **VORSICHT**

Es werden drei Dateien angezeigt, die Konfigurationsdatei (cfg. txt), das NanoJ-Programm (vmmcode.usr) und die Informationsdatei (info.bin), wo die Seriennummer und Firmware-Version des Produkts zu finden sind.

- Überhitzungs- oder Brandgefahr bei unzureichender Kühlung.
- Falls die Kühlung nicht ausreichend ist oder die Umgebungstemperatur zu hoch ist, besteht Überhitzungs- oder Brandgefahr.
- Achten Sie beim Einsatz darauf, dass die Kühlung und die Umgebungsbedingungen gewährleistet sind.

# **Hinweis**

- EMV: Stromführende Leitungen insbesondere um Versorgungs- und Motorenleitungen – erzeugen elektromagnetische Wechselfelder.
- Diese können den Motor und andere Geräte stören. Nanotec empfiehlt folgende Maßnahmen:
- Geschirmte Leitungen verwenden und den Leitungsschirm beidseitig auf kurzem Weg erden.
- Kabel mit paarweise verdrillten Adern verwenden.
- Stromversorgungs- und Motorleitungen so kurz wie möglich halten.
- Motorgehäuse großflächig auf kurzem Weg erden.
- Versorgungs-, Motor- und Steuerleitungen räumlich getrennt verlegen.

 $\ddot{\mathbf{r}}$ 2102:00=0x190001

 $DDAC=1$ 

# **Konfiguration**

# **Allgemeines**

Es gibt folgende Möglichkeiten, die Steuerung zu konfigurieren:

# **Konfigurationsdatei**

Diese Datei lässt sich mittels dem USB-Anschluss auf die Steuerung speichern. Lesen Sie dazu die Kapitel **[USB Anschluss](#page-1-1)** und **[Konfigurationsdatei](#page-1-2)**.

# **NanoJ-Programm**

Setzen des Objekts 2031<sub>h</sub>:00 (Nennstrom) auf den Wert "258<sub>h</sub>" (600 mA):

Setzen des Objekts 3202h:00 auf den Wert "8" (Stromabsenkung im Stillstand in Open Loop aktivieren)

Dieses Programm lässt sich mit NanoJ programmieren, kompilieren und anschließend über USB auf die Steuerung übertragen. NanoJ ist in der Software Plug & Drive Studio integriert. Weiterführende Informationen finden Sie im Dokument Plug & Drive Studio: Quick Start Guide auf **[www.nanotec.de](http://www.nanotec.de)**.

> Um den Modus zu wählen, müssen Sie den **Hex-Codierschalter** auf einen Wert zwischen "00"<sub>b</sub> und "0F"<sub>b</sub> setzen.

- **1.** Die Konfigurationsdatei wird ausgelesen und verarbeitet.
- **2.** Der Hex-Codierschalter für die Auswahl der speziellen Fahrmodi wird ausgelesen und als Konfiguration angewendet. Siehe Kapitel **[Spezielle](#page-1-0) [Fahrmodi \(Takt-Richtung und Analog-Drehzahl\)](#page-1-0)**.
- **3.** Das NanoJ-Programm wird gestartet.

#### <span id="page-1-1"></span>**USB-Anschluss**

Wird die Steuerung über ein USB-Kabel mit einem PC verbunden, verhält sich die Steuerung wie ein Wechseldatenträger. Es werden keine weiteren Treiber benötigt.

Sie können somit die Konfigurationsdatei oder das NanoJ-Programm auf die Steuerung speichern. Die Spannungsversorgung der Steuerung muss beim USB-Betrieb ebenfalls angeschlossen sein.

> Die Steuerung setzt intern den Betriebsmodus auf **Takt-Richtung**. Sie müssen die Eingänge Freigabe, Takt und Richtung beschalten.

#### <span id="page-1-2"></span>**Konfigurationsdatei**

# **Allgemeines**

Die Konfigurationsdatei cfg.txt dient dazu, Werte für das Objektverzeichnis beim Start auf einen bestimmten Wert vorzubelegen. Diese Datei ist in einer speziellen Syntax gehalten, um den Zugriff auf die Objekte des Objektverzeichnisses möglichst einfach zu gestalten. Die Steuerung wertet alle Zuweisungen in der Datei von oben nach unten aus.

Die maximale Drehzahl kann zwischen 100 U/min und 1000 U/min gewechselt werden. Ist eine andere Drehzahl notwendig, dann lässt sich diese über den Skalierungsfaktor (Objekt 604C<sub>h</sub> Subindex 01<sub>h</sub> und 02<sub>h</sub>) einstellen.

# **Lesen und Schreiben der Datei**

#### So erhalten Sie Zugriff auf die Datei:

- **1.** Schließen Sie die Spannungsversorgung an und schalten Sie die Spannungsversorgung ein.
- **2.** Verbinden Sie die Steuerung mit Ihrem PC über das USB-Kabel.
- **3.** Nachdem der PC das Gerät als Wechseldatenträger erkannt hat, navigieren Sie im Explorer das Verzeichnis der Steuerung an. Dort ist die Datei cfg.txt (im Falle einer PD4C heißt die Datei pd4ccfg.txt) hinterlegt.
- **4.** Öffnen Sie diese Datei mit einem einfachen Text-Editor, wie Notepad oder Vi. Benutzen Sie keine Programme, welche Textauszeichnung benutzen (LibreOffice oder dergleichen).

**Tipp** Um die Steuerung über virtual COM port mit Plug & Drive Studio verbinden zu können, fügen Sie folgende Zeilen ein:

Nachdem Sie Änderungen an der Datei vorgenommen haben, gehen Sie wie folgt vor, um die Änderungen wirksam werden zu lassen:

- **1.** Speichern Sie die Datei, falls nicht schon geschehen.
- **2.** Trennen Sie das USB-Kabel von der Steuerung.
- **3.** Trennen Sie die Spannungsversorgung der Steuerung für ca. 1 Sekunde, bis die Betriebs-LED aufhört zu blinken.
- **4.** Verbinden Sie die Spannungsversorgung wieder. Mit diesem Start der Steuerung werden die neuen Werte der Konfigurationsdatei ausgelesen und wirksam.

#### **Aufbau der Konfigurationsdatei**

#### Kommentare

Zeilen, welche mit einem Semikolon beginnen, werden von der Steuerung ignoriert.

#### **Zuweisungen**

Werte im Objektverzeichnis lassen sich mit folgender Syntax setzen:

<Index>:<Subindex>=<Wert>

# **Beispiel**

2031:00=0x258

3202:00=8

Setzen des Objekts 2057h:00 auf den Wert "512" und des Objekts 2058h auf den Wert "4" (Schrittmodus Viertelschritt im Takt-Richtungs-Modus):

2057:00=512

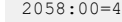

#### <span id="page-1-0"></span>**Spezielle Fahrmodi (Takt-Richtung und Analog-Drehzahl)**

Sie haben die Möglichkeit, den Motor direkt über den Takt- und Richtungseingang oder den Analogeingang anzusteuern, indem Sie die speziellen Fahrmodi aktivieren.

Sie können ebenso die **Betriebsart**, Open Loop oder Closed Loop, bestimmen. Der digitale Eingang 4 dient dabei als Freigabe.

#### **Aktivierung**

Die speziellen Fahrmodi sind im Auslieferungszustand aktiviert. Sie können sie deaktivieren, indem Sie in der Konfigurationsdatei diese Zeile einfügen:

#### $d4c=1$

Im Auslieferungszustand steht der Schalter auf "1".

Die folgende Tabelle listet alle möglichen Modi und den Wert des Schalters auf:

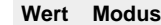

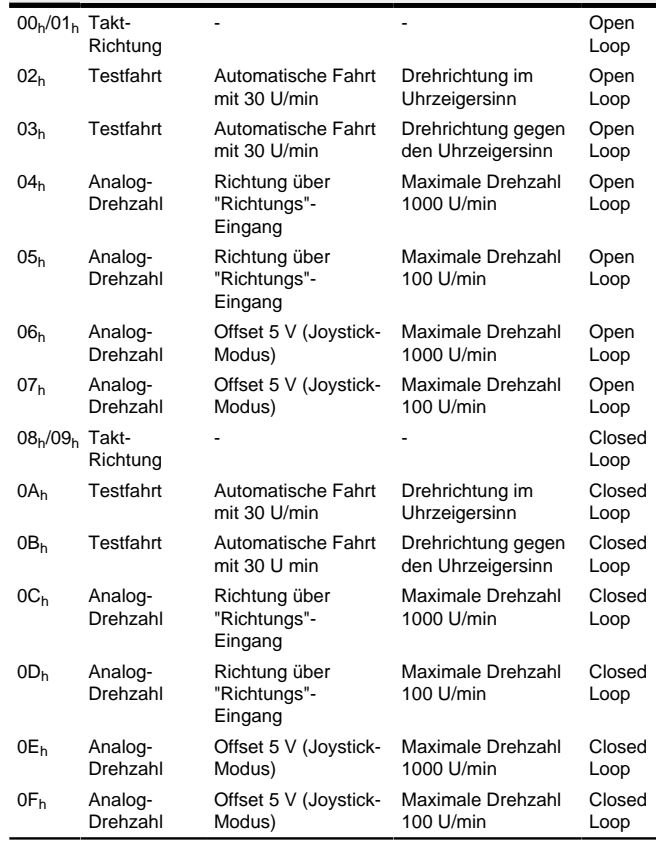

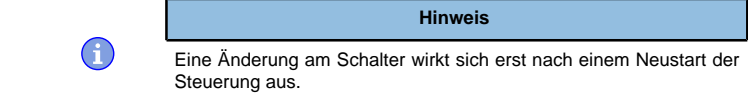

# **Takt-Richtung**

#### **Analog-Drehzahl**

Die Steuerung setzt intern den Betriebsmodus auf **Velocity**. Zur Vorgabe der Drehzahl wird die Spannung am analogen Eingang benutzt und die entsprechende Zielgeschwindigkeit wird in **6042**h geschrieben.

# **Maximale Drehzahl**

# **Verrechnung der Analogspannung**

Es gibt zwei Modi, wie die analoge Eingangsspannung verrechnet wird.

# **Normaler Modus**

Sie müssen die Eingänge Freigabe, Richtung und den Analogeingang beschalten. Das Maximum der analogen Spannung entspricht der maximalen Drehzahl. Die Richtung wird dabei über den Richtungseingang vorgegeben. Es existiert eine Totzone von 0 V bis 20 mV, in welcher der Motor nicht fährt.

# **Joystick Modus**

Sie müssen den Eingang Freigabe und den Analogeingang beschalten. Die Hälfte der maximalen, analogen Spannung entspricht der Drehzahl 0. Sinkt die Spannung unter die Hälfte, steigt die Drehzahl in negativer Richtung. Wenn die Spannung entsprechend über die Hälfte steigt, steigt auch die Drehzahl in positiver Richtung. Die Totzone geht dabei von U<sub>max</sub>/2 ± 20 mV.

# **Automatische Fahrt mit 30 U/min (Testfahrt)**

Der Motor dreht mit 30 U/min wenn der Eingang Freigabe gesetzt ist.